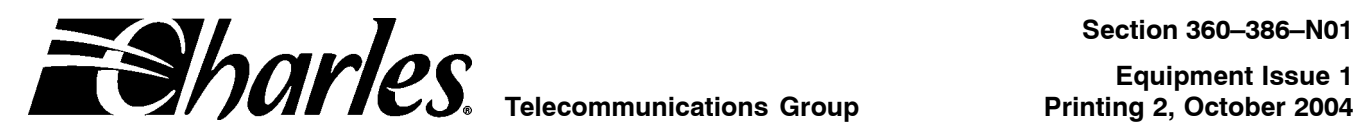

 $\overline{a}$ 

# **360-80 SNMP Network Node Manager (NNM) Setup Guide**

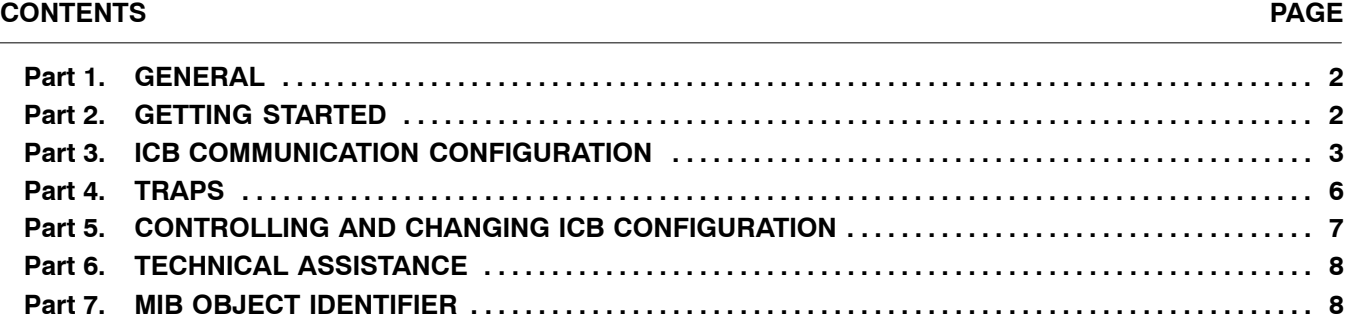

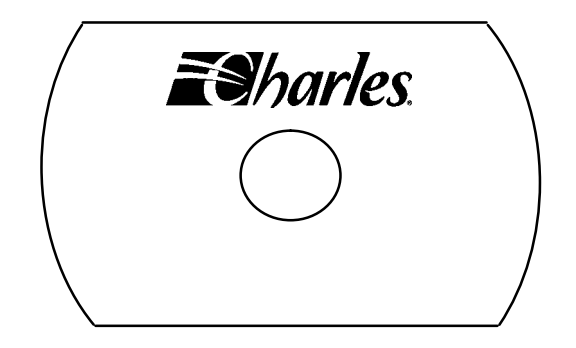

**Figure 1. 360-80 CD ROM**

# **1. GENERAL**

#### **1.1 Document Purpose**

This document describes how to configure portions of the SNMP NNM (Network Node Manager) to communicate with the E1-S card used in the Charles Industries ICB. SNMP can be used with 3603-86 E1 cards.

#### **1.2 Document Status**

This document is reprinted to add the secondary E1 controller (3608–85) functionality.

#### **1.3 Software Function**

SNMP agent software is preloaded in the firmware and is used to manage ICB shelves from a common control center. This is done using SNMP manager software. The SNMP manager is used to monitor, provision and control multiple 360-80 ICBs and can communicate with local and remote shelves. A locally managed shelf is any ICB that is connected to the manager regardless of where the shelf is physically located. To communicate with remote shelves, the manager can use the SNMP agent in a locally managed shelf and communicate over the connection. The connection must be provisioned for remote control either using the EOC (embedded operations channel) or using a dedicated timeslot for the remote communication.

#### **1.4 Software Location/Mounting**

The SNMP management software is the responsibility of the user and should be installed on an appropriately configured PC. The ICB configuration MIB is provided on the CD with the E1-S card.

#### **1.5 SNMP Features**

The SNMP management software provides the following features:

- Provides a standard user interface to configure, test, and monitor operation of the system.
- Provisions all cards in the system through a central management agent.
- $\bullet$ Presents a real-time display of system status and alarms through traps.
- $\bullet$ Provides continuous update of historical reports and performance through SNMP query.

#### **1.6 Reference Documents**

- $\bullet$ 3603-86 E1 Controller with SNMP (LT360–386–201)
- $\bullet$ 360-80 ICB Craft Terminal User's Guide (LT360–386–C01)
- $\bullet$ 3608–85 Seoncary E1 unit (LT360–885–201)

# **2. GETTING STARTED**

#### **2.1 System Requirements**

- $\bullet$ IBM-compatible PC or workstation running SNMP manager
- $\bullet$ Connection to Ethernet network with valid IP addresses.

#### **2.2 Installing the Software**

Charles Industries does not provide the SNMP manager software.

#### **2.3 360-80 ICB Specific MIB**

CharlesIADmib-E1–V2.5.my or later version MIB under the private enterprise Charles. This MIB is included on the CD that comes packaged with the 3603-86 E1-S card. The MIB is located in the "SNMP MIB" directory on the CD ROM provided with the product.

#### **2.4 Other Required MIBs**

- $\bullet$ Rfc1213.mib
- $\bullet$ rfc1902-SNMPv2-SMI
- $\bullet$ rfc1903-SNMPv2-TC

These MIBs may be loaded with the SNMP manager. The presence of these MIBS should be verified when the Charles MIB is loaded. If needed, these MIBs are freely available for downloading from the World-Wide Web.

# **3. ICB COMMUNICATION CONFIGURATION**

The proper IP address and network mask for the ICB must be configured through the craft interface on the locally managed ICB shelf. The gateway must also be configured if the manager is not on the local network.

*Note: Communication with the card through the SNMP NNM will require the IP address, the community name and the address ID switch setting of the individual card being controlled. These items should be recorded for each card E1-S installed.*

### **3.1 ICB IP Address Configuration**

For locally managed ICB shelves, SNMP Management of the ICB is NOT possible over the Ethernet interface unless a unique IP address is assigned. The IP address, subnet and gateway of the ICB are assigned through the craft interface screen. For remote ICB shelves that are managed through a local ICB shelf, the IP address of the remote ICB is not used. See the ICB Craft Terminal User's Guide for more details.

A sample IP address configuration screen is shown in Figure 2 for reference.

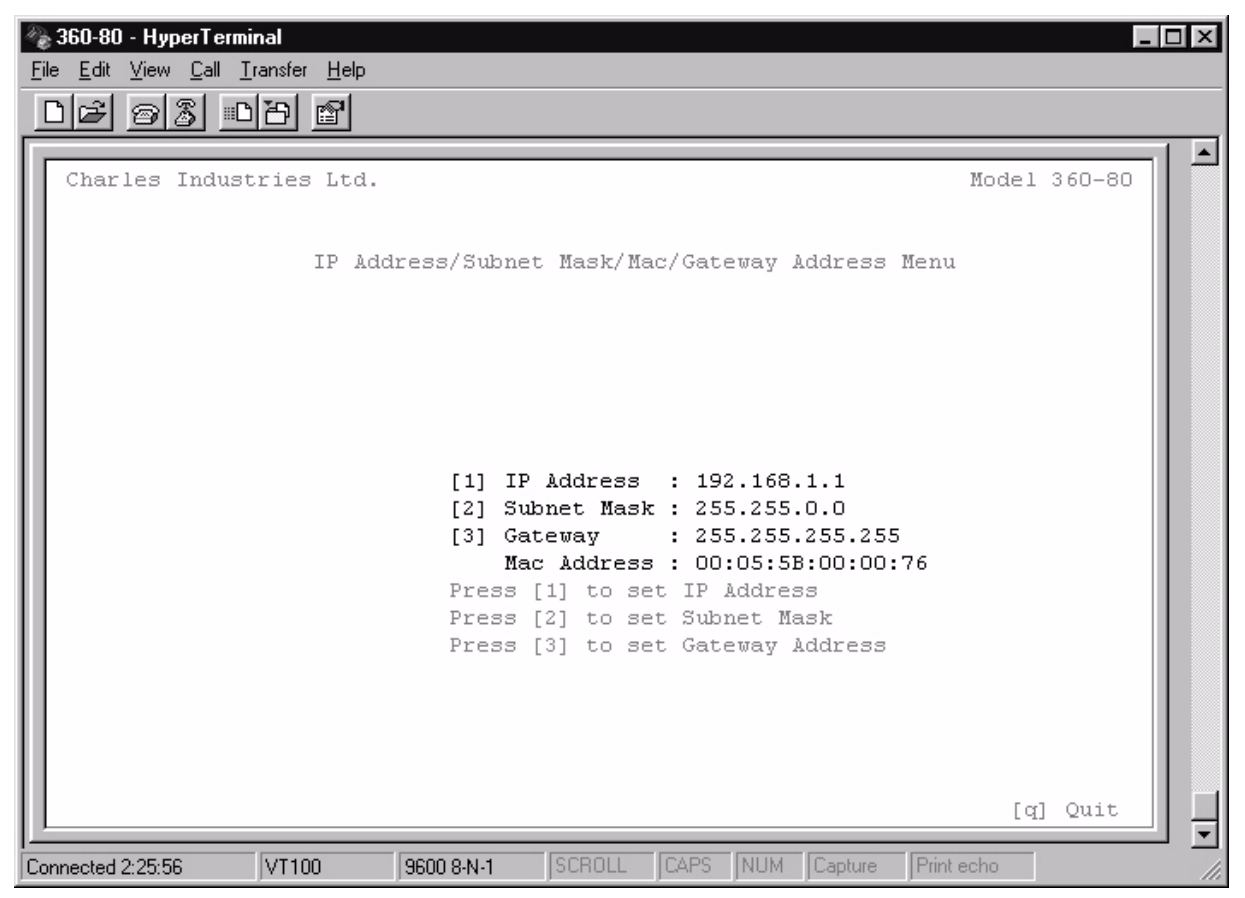

**Figure 2. IP address/Subnet**

#### *WARNING*

#### **The IP address, submask and gateway must be individually set. A change in any setting will cause a system restart and momentarily disrupt E1 service.**

#### **3.2 ICB SNMP Community Table Configuration**

For locally managed ICB shelves, the ICB community must also be configured. There are 4 fields for each community record and a maximum of 5 different communities are allowed. Remotely managed ICB units do not require SNMP community configuration.

Use the following steps to configure the ICB community. A sample SNMP Community table screen is shown in Figure 3 for reference:

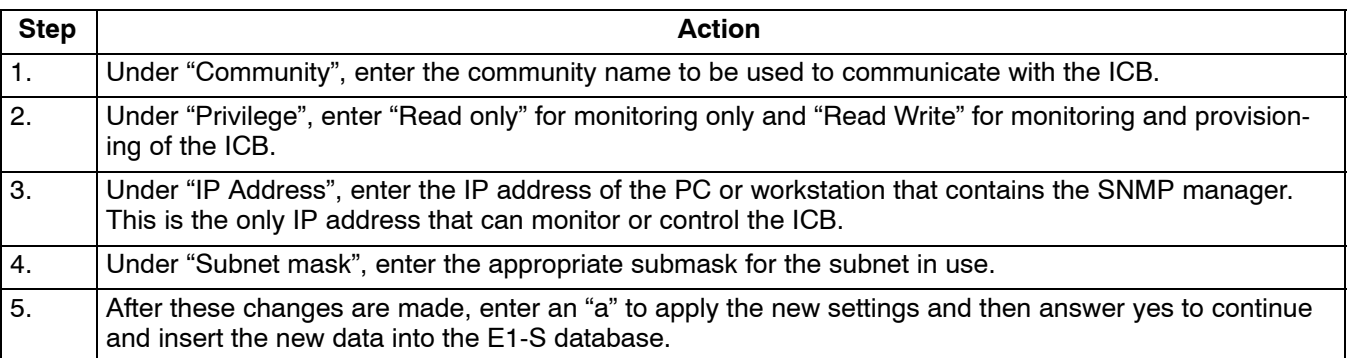

#### *WARNING*

**Activating these changes will cause the E1 card to perform a warm start and momentarily disrupt E1 service. See the ICB Craft Terminal User's Guide for details.**

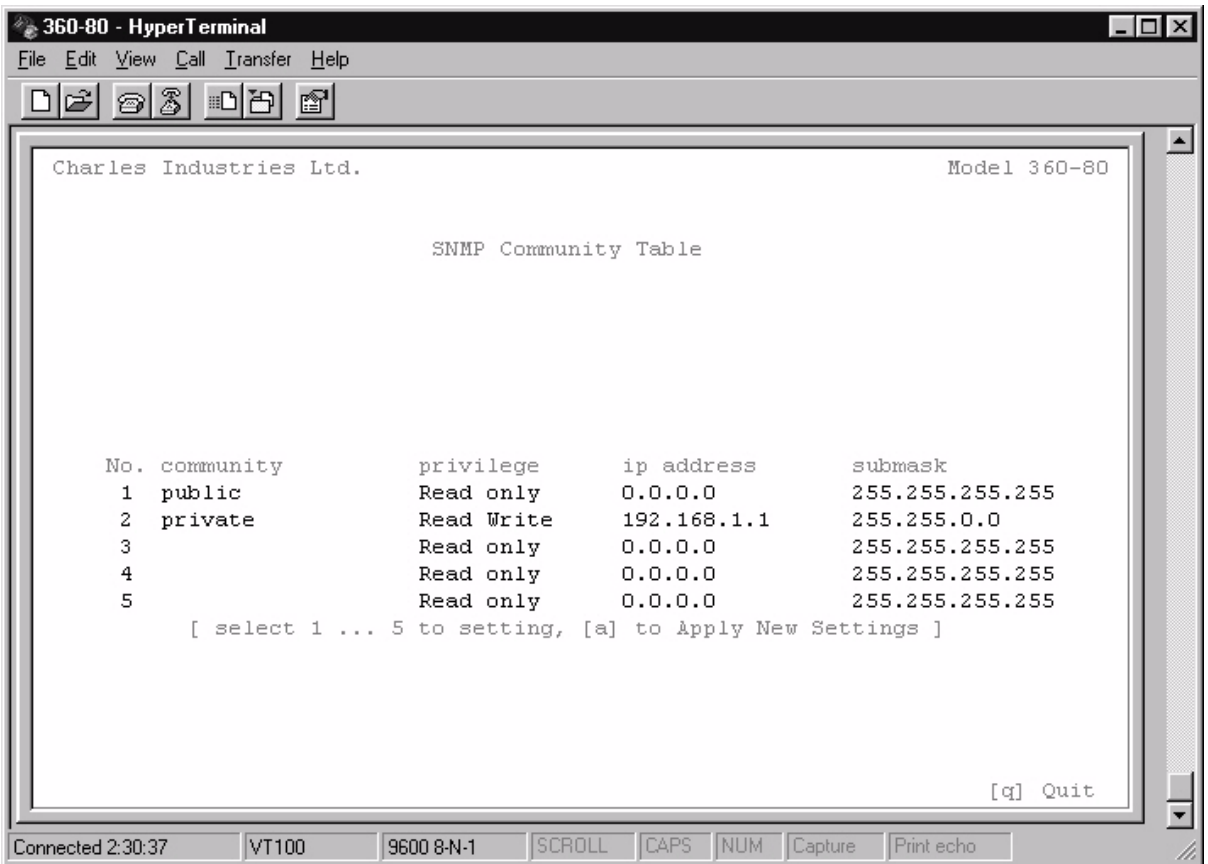

**Figure 3. SNMP Community Table**

*Note: To clear the SNMP table, reset to the factory default.*

#### **3.3 NNM Community configuration**

For the NNM, the community includes the community defined in the local ICB + the community key of the E1-S card being controlled. The local ICB and remote ICBs managed through the local ICB must each have unique switch settings.

The ADDRESS ID switch on the front panel of the E1-S card is used for identification of this ICB in a network of ICBs. The Address ID switch consists of 4 switches binary coded to set a unique address. The following figure shows the value of each switch:

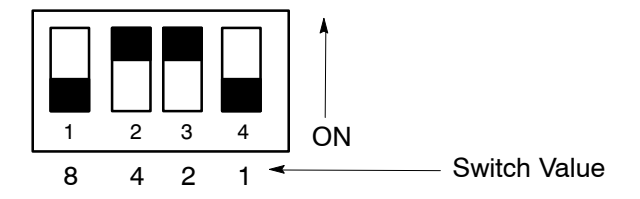

An address ID is created by moving a switch (or switches) to the ON position. The figure shows a switch setting ID of 6 (4+2). The range of switch setting IDs is from 0 (when all switches are OFF), to 15 (when all switches are ON).

*Note: The Community Key for a E1-S is 1+switch setting.*

#### *3.3.1. Communication to the local E1-S card using Ethernet connected directly to the E1 card.*

In this configuration the NNM is communicating directly with the local E1-S through the Ethernet. The NNM must use the community and key of the local agent's card.

The following example has the community on the local ICB set to "private".

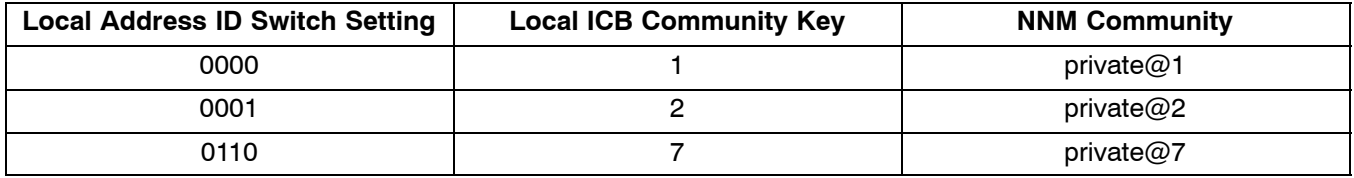

Communication verification can be performed by using a MIB browser to query the instance *IadCfgInterface* table under Charles360-80MIB. This table returns the overall high level configuration of the ICB.

#### *3.3.2. Communication to the Remote ICB using an Ethernet connection to the Local E1-S card.*

In this configuration the NNM is communicating through the local SNMP agent over the E1 Remote Control Channel between the local ICB and the remote ICB. The NNM is communicating directly to the Local ICB and therefore the community name must reflect the community name of the Local ICB. The address ID switch setting of the remote ICB will then determine the community key and which remote ICB will respond to the NNM command.

#### *Note: All community keys for remote ICBs must be different from the local ICB and all other remote ICB keys being managed by a local ICB.*

The following example has the community on the Local ICB set to "private".

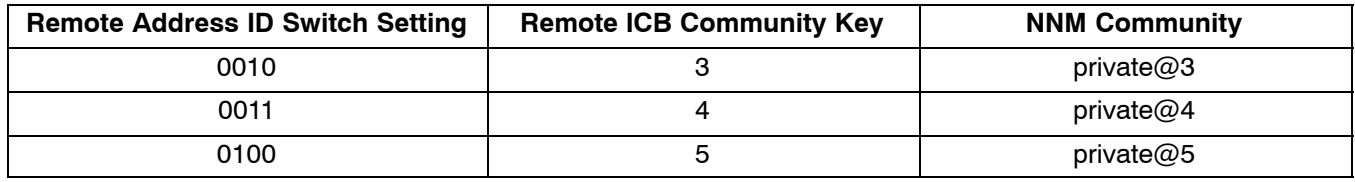

Communication verification can be performed by using a MIB browser to query the instance table *iadCfgInterface* under *iadCfgMgt* under Charles360-80MIB. This table returns rather quickly the overall high level configuration of the ICB.

# **4. TRAPS**

To activate and receive ongoing status changes from a local ICB, both of the ICBs must be enabled to send information traps and the SNMP manager must be configured to recognize the transmitted traps. Before trap configuration can be enabled, the following 3 actions must be completed and made operational.

- 1. The "Trap IP Table" at the ICB must be configured through the craft interface.
- 2. The "Trap Proxy" must be enabled and set through the MIB.
- 3. The SNMP manager must be configured to recognize and display the traps.

#### **4.1 Configuring the Trap IP Table at the ICB**

This table defines the IP address of the trap recipient and identifies the community that sent the trap.

Traps enabled in this table must also have the trap proxy enabled through the SNMP manager before traps will be sent.

Use the following steps to configure the Trap IP table at the ICP. A sample Trap IP Table screen is shown in Figure 4 for reference.

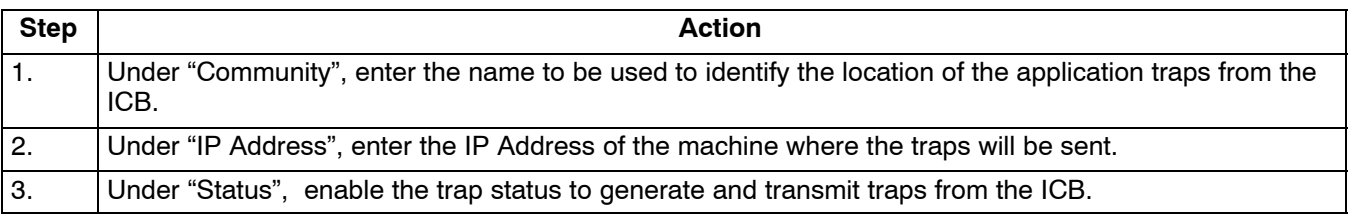

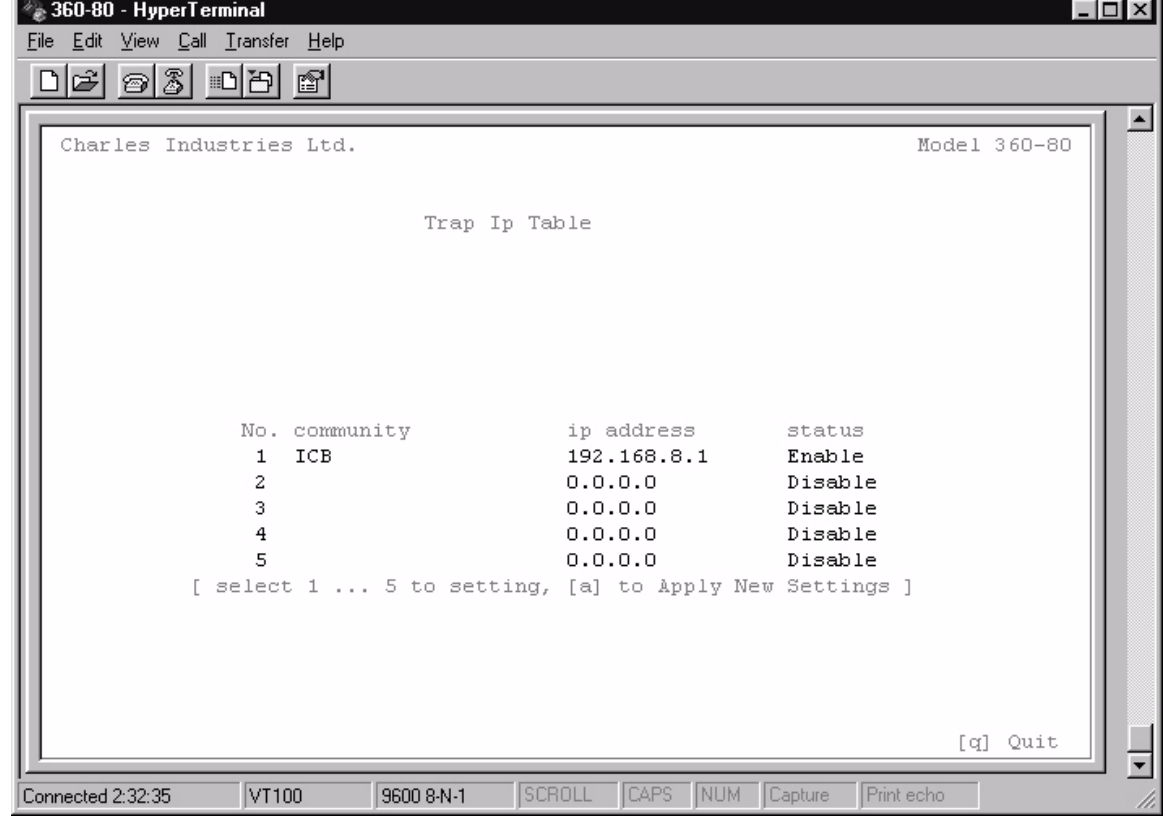

**Figure 4. Trap IP Table**

*Note: To clear the SNMP table, reset to the factory default.*

### **4.2 Configuring the Trap Proxy through the MIB**

Under *iadTrapMgt* select *iadTrapSetProxy* and set the instance value = 1 to enable traps. This can be accomplished by Querying *iadTrapMgt* and obtaining the instance or by entering a 0 for the instance and setting a value of 1.

After setting the trap management proxy, it is suggested to do query *iadTrapMgt* to verify that the trap community, IP addresses and status are configured for all trap generators. If an error has occurred, no detail information will be returned.

#### **4.3 Configuring the Trap IP display at the NNM**

Traps must be configured in the SNMP manager to be displayed.

Using HP OpenView, this is configured under Options > event configuration > ENTERPRISES SNMP Traps. The information is then configured to be displayed in the desired alarm notification category.

# **5. CONTROLLING AND CHANGING ICB CONFIGURATIONS**

A description of each function is normally available with each set and query command function. If necessary, the actual MIB source can be viewed with a text editor for more detailed information. The query command provides the current instance configuration information while the set command provides the capability to change the instance configuration. For additional information on individual cards refer to the card documentation.

*Note: There are a number of configurations that are blocked by the Craft interface and GUI software programs. The SNMP software does not block some of these configurations and it is therefore important that the user is trained in operation of the 360-80 system before altering card and system configurations to prevent unintentional changes. Viewing the unit from the front, SNMP uses the slot designations as:*

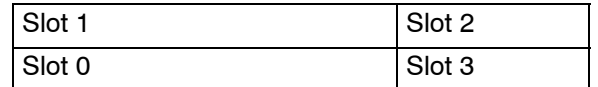

The MIB is divided into 6 main categories.

### **5.1 iadCfgMgt**

*iadCfgMgt* is for setting configuration of each individual channels of the cards installed in the ICB.

### **5.2 iadSysMgt**

*iadSysMgt* is for setting the system time and operating mode configuration.

#### **5.3 iadMtnMgt**

*iadMtnMgt* is for system maintenance which includes setting/clearing loopbacks and performing channel tests and setting test tones.

#### **5.4 iadAlmMgt**

*iadAlmMgt* is for viewing E1 alarm status. There are 5 alarms that can be queried.

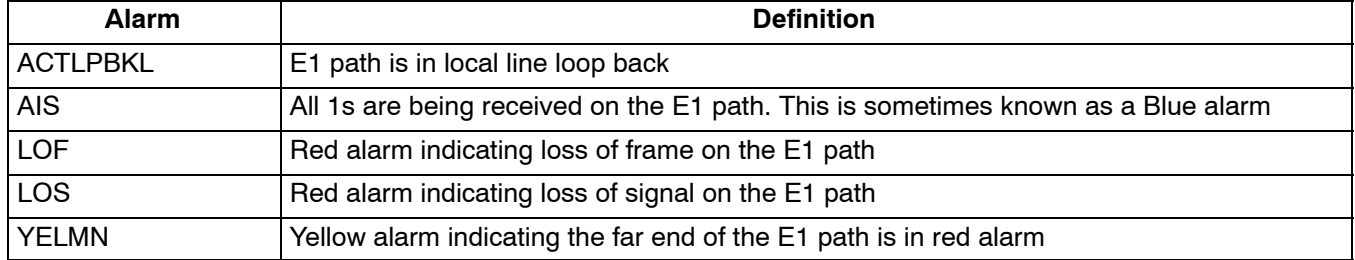

#### **5.5 iadPMMgt**

*iadPMMgt* is for viewing/clearing E1 performance monitoring counters.

### **5.6 iadTrapMgt**

*iadTrapMgt* is for setting the trap proxy and viewing/configuring traps. There are 6 generated traps.

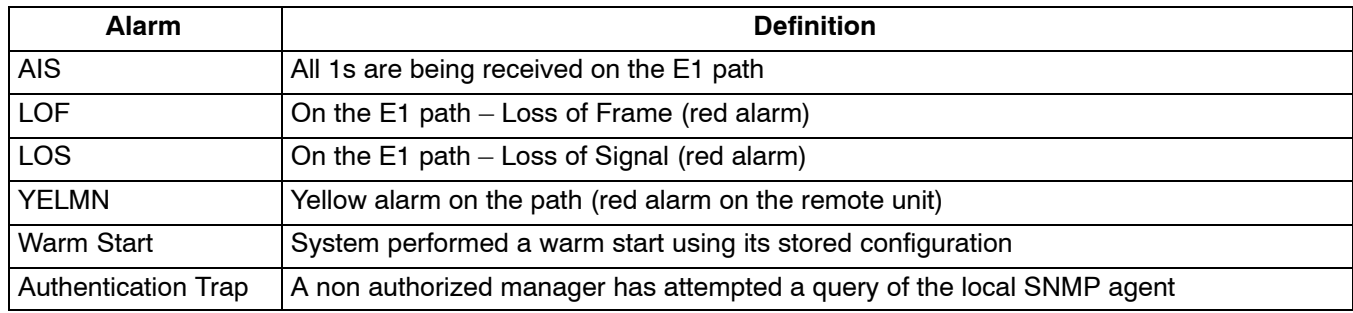

# **6. TECHNICAL ASSISTANCE**

If technical assistance is required, contact Charles Industries' Technical Services Center at:

847-806-8500 847-806-8556 (FAX) 800-607-8500 techserv@charlesindustries.com (e-mail)

# **7. MIB OBJECT IDENTIFIER**

A summary of the command set of the MIB used for control and management of th 360-80 Intelligent Channel Bank is provided here.

Each command appears in the format used to indicate the actual identifier for a managed object. To determine the full object identifier from 'root':

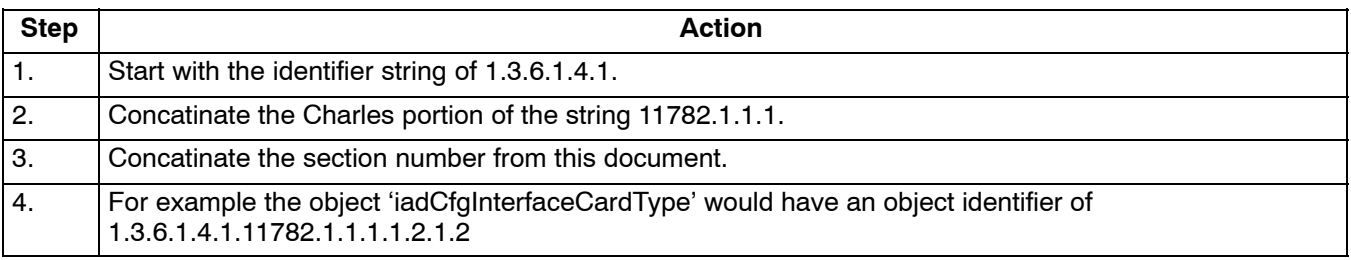

enterprises

11782. charles

11782.1charlesIAD

11782.1.1 charles360–80

11782.1.1.1 charles360–80E1

# **IAD CONFIGURATION MANAGEMENT GROUP**

# **1. iadCfgMgt**

### **1.1 iadCfgSetSecE1ForceByPass**

This command enables/disables force bypass operation of secondary E1. If the force bypass operation is executed, the system will not be recoverable unless the card is powered down and then powered back up.

1: Execute force bypass operation of secondary E1.

#### **1.2 iadCfgInterfaceTable**

The interface configuration table.

#### *1.2.1. iadCfgInterfaceEntry*

An entry in the interface configuration table.

#### *1.2.1.1* **iadCfgInterfaceChassisLoc**

This command indicates the slot number in the IAD.

#### *1.2.1.2* **iadCfgInterfaceCardType**

This command indicates the card type install in the IAD.

- 0: unplugged
- 1: EM
- 5: FXO
- 6: FXS
- 7: DSU–DP
- 8: ISDN
- 9: OCU–DP
- 10: N\*64k
- 12: primary E1
- 14: secondary E1
- 15: router card
- 16: 8 port router card

### **1.2.1.2.1 iadCfgInterfaceVersionNo** .

This command indicates the FPGA and firmware version number of the board on the IAD.

For E1, show with the format : OS version/FPGA Version

Other interfaces only show OS version.

# **Channel Information Table**

### **1.3 iadCfgChannelTable**

The channel configuration table.

### *1.3.1. iadCfgChannelEntry*

An entry in the channel configuration table.

#### *1.3.1.1* **iadCfgChannelNo**

This command indicates the channel number in the IAD.

#### *1.3.1.2* **iadCfgChannelTimeSlotNo**

This command indicates the mapping timeslot location with Up primary or Down secondary type of channel. The first character with negative sign(-) indicates Down secondary type, and with positive sign(+) indicates Up primary type. The next two characters indicate the timeslot number.

01–31 for E1 (timeslot 16 is reserved system slot)

0 for timeslot delete

# **E1 Configuration Table**

#### **1.4 iadCfgE1Table**

The E1 configuration table.

#### *1.4.1. iadCfgE1Entry*

An entry in the E1 configuration table.

### *1.4.1.1* **iadCfgE1CardType**

This command indicates the E1 card type.

- 2: Primary E1
- 3: Secondary E1(Drop/Insert E1)

### *1.4.1.2* **iadCfgE1TimeSource**

This command indicates the timing supply source of primary E1 card.

- 0: LPD (loop timing)
- 1: EXT (external timing source)
- 2: INT (internal timing source)

*Note: If E1CardType is secondary E1, ignore this command.*

#### *1.4.1.3* **iadCfgE1LineCode**

This command indicates the line code of E1 card.

3: HDB3

#### *1.4.1.4* **iadCfgE1RmtCtrlFrameFormat**

This command indicates the remote control method, frame format, and occupy timeslot of E1 card.

The first character is the number of frame format.

0: Conventional

1: CRC4

The next two character are the remote control method and the occupy slot number of E1.

00: None

01–31: E1 timeslot number (Timelsot 16 is reserved for system slot)

99: Using facility data link.

### *1.4.1.5* **iadCfgE1LBOEqualization**

This command indicates the LBO equalization of E1 card. E1 LBO: 10: 120 Ohm

### *1.4.1.6* **iadCfgE1CGAProcessMode**

This command indicates the CGA process mode of primary E1 card.

- 0: Normal
- 1: CM2
- 2: CM3

*Note: If E1CardType is secondary E1, ignore this command.*

### *1.4.1.7* **iadCfgE1ACO**

This command allows the ACO to be activated.

- 1: True–Activate ACO(turn off alarms)
- 2: False(Object will always return 2 when read)

### *1.4.1.8* **iadCfgE1LEDStus**

E1 LED status for the primary E1 card is as follows: Bit 7–5: Reserved Bit 4: Power LED Bit(0:OFF,1:ON) Bit 3: LOOP LED Bit(0:OFF,1:ON) Bit 2: CGA LED Bit(0:OFF,1:ON) Bit 1: YEL LED Bit(0:OFF,1:ON) Bit 0: RED LED Bit(0:OFF,1:ON) E1 LED status for the secondary E1 card is as follows: Bit 7–6: Reserved Bit 5: Power LED Bit(0:OFF,1:ON) Bit 4: LOOP LED Bit(0:OFF,1:ON) Bit 3: CGA LED Bit(0:OFF,1:ON) Bit 2: YEL LED Bit(0:OFF,1:ON) Bit 1: RED LED Bit(0:OFF,1:ON) Bit 0: Add secondary E1 bypass LED Bit(0:OFF,1:ON)

# **FXO Configuration Table**

### **1.5 iadCfgFXOTable**

The FXO configuration table.

### *1.5.1. iadCfgFXOEntry*

An entry in the FXO configuration table.

### *1.5.1.1* **iadCfgFXOCardType**

This command indicates the FXO card type. The values mean:

- 0: FXO/GS
- 1: FXO/LS
- 2: DPT/NORMAL
- 3: DPT/WINK

### *1.5.1.2* **iadCfgFXOForceBusy**

This command indicates the forced busy operation.

- 0: Disable (not Forced busy)
- 1: Enable (Forced busy)

#### *1.5.1.3* **iadCfgFXOImpedance**

This command indicates the impendance 600/900 ohm type of the FXO card.

- 0: 600 ohm
- 1: 900 ohm

### *1.5.1.4* **iadCfgFXOCGAMode**

This command indicates the CGA mode of the FXO card.

- 0: Immediate mode idle, Delay mode idle
- 1: Immediate mode idle, Delay mode busy
- 2: Immediate mode busy, Delay mode idle
- 3: Immediate mode busy, Delay mode busy

### *1.5.1.5* **iadCfgFXOTransmitLevel**

This command indicates the TTLP transmit level value of the FXO card. If you want to set as 1.5dBm, input 15. If you want –12.8dBm, input –128. Maximum value is 6.0dBm and minimum value is –10.0dBm.

### *1.5.1.6* **iadCfgFXOReceiveLevel**

This command indicates the RTLP receive level value of the FXO card. If you want to set as 1.5dBm, input 15. If you want –12.8dBm, input –128. Maximum value is 6.0dBm and minimum value is –10.0dBm.

# *1.5.1.7* **iadCfgFXOLEDStus**

This command indicates the LED status of the FXO card.

- 0: OFF
- 1: ON(Busy)

# **FXS Configuration Table**

### **1.6 iadCfgFXSTable**

The FXS configuration table.

### *1.6.1. iadCfgFXSEntry*

An entry in the FXS configuration table.

### *1.6.1.1* **iadCfgFXSCardType**

This command indicates the FXS card type.

- 0: FXS/GS
- 1: FXS/LS
- 2: PLARD/D3
- 3: PLARD/D4
- 4: MEGACOM/GS/immediate
- 5: MEGACOM/GS/wink
- 6: MEGACOM/LS
- 7: DPO

### *1.6.1.2* **iadCfgFXSForceBusy**

This command allows the forced busy operation to be enable or disable for the FXS card.

- 0: Disable(not Forced busy)
- 1: Enable(Forced busy)

### *1.6.1.3* **iadCfgFXSImpedance**

This command indicates the impendance 600/900 ohm type for the FXS card.

- 0: 600 ohm
- 1: 900 ohm

### *1.6.1.4* **iadCfgFXSCGAMode**

This command indicates the CGA mode for the FXS card.

- 0: Immediate mode idle, Delay mode idle
- 1: Immediate mode idle, Delay mode busy
- 2: Immediate mode busy, Delay mode idle
- 3: Immediate mode busy, Delay mode busy

### *1.6.1.5* **iadCfgFXSTransmitLevel**

This command indicates the TTLP transmit level value of FXS card. If you want to set as 1.5dBm, input 15. If you want –12.8dBm, input –128. *Note: Maximum value is 6.0dBm and minimum value is –10.0dBm.*

### *1.6.1.6* **iadCfgFXSReceiveLevel**

This command indicates the RTLP receive level of FXS card. If you want to set as 1.5dBm, input 15. If you want –12.8dBm, input –128. *Note: Maximum value is 1.0dBm and minimum value is –15.0dBm.*

#### *1.6.1.7* **iadCfgFXSRingMode**

This command indicates the ring mode of the FXS card.

- 0: Interrupted
- 1: Burst
- 2: Continuous

#### *1.6.1.8* **iadCfgFXSLEDStus**

This command indicates the LED status of the FXS card. 0: OFF 1: ON(Busy)

# **E&M Configuration Table**

#### **1.7 iadCfgEMTable**

The E&M configuration table.

### *1.7.1. iadCfgEMEntry*

An entry in the E&M configuration table.

### *1.7.1.1* **iadCfgEMCardType**

This command indicates the E&M card type.

- 1: type I
- 2: type II

3: type III

4: type IV

5: type V

6: E&M transmission only

# *1.7.1.2* **iadCfgEMForceBusy**

This command allows the forced busy operation to be enable or disable for the E&M card.

- 0: Disable(not Forced busy)
- 1: Enable(Forced busy)

# *1.7.1.3* **iadCfgEMChannelType**

This command indicated the channel type for the E&M card.

1: EM 2W, 600 OHM

- 2: EM 2W, 900 OHM
- 3: EM 4W, 600 OHM
- 4: EM 4W, 900 OHM

# *1.7.1.4* **iadCfgEMCGAMode**

This command indicated the CGA mode for the E&M card.

- 0: Immediate mode idle, Delay mode idle
- 1: Immediate mode idle, Delay mode busy
- 2: Immediate mode busy, Delay mode idle
- 3: Immediate mode busy, Delay mode busy

# *1.7.1.5* **iadCfgEMTransmitLevel**

This command indicates the TTLP transmit level value of the E&M card.

If you want to set as 1.5dBm, input 15.

If you want –12.8dBm, input –128.

For E&M 4W, the maximum value is 13.0.

For E&M 2W, the maximum value is 7.0.

*Note: The minimum value of both are –19.0.*

# *1.7.1.6* **iadCfgEMReceiveLevel**

This command indicates the RTLP receive level value of the E&M card.

If you want to set as 1.5dBm ,input 15.

If you want –12.8dBm, input –128.

For E&M 4W, the maximum value is 13.0.

For E&M 2W, the maximum value is 7.0.

*Note: The minimum value of both are –19.0.*

# *1.7.1.7* **iadCfgEMLEDStus**

This command indicates the LED status of the E&M card. 0: OFF 1: ON(Busy)

# **DSU-DP Configuration Table**

# **1.8 iadCfgDSUDPTable**

The DSU-DP configuration table.

# *1.8.1. iadCfgDSUDPEntry*

An entry in the DSU-DP configuration table. INDEX { iadCfgChannelNo }

# *1.8.1.1* **iadCfgDSUDPLatchLpBk**

This command allows the operation of latch loopback to be enabled or disabled for the DSU-DP card.

0: Disable

1: Enable

# *1.8.1.2* **iadCfgDSUDPRTSforce**

This command allows the RTS force operation to be enabled or disabled for the OCU-DP card.

0: Disable

1: Enable

# *1.8.1.3* **iadCfgDSUDPBCHErrCorrect**

This command allows the BCH error correction operation to be enabled or disabled for the DSU-DP card. 0: Disable

1: Enable

### *1.8.1.4* **iadCfgDSUDPSyncMode**

This command allows the sync mode to be set for the OCU-DP card.

- 0: Asynchronous
- 1: Synchronous

### *1.8.1.5* **iadCfgDSUDPBitMode**

This command allows the bit mode selection to be set for the OCU-DP card.

- 0: 7 bits mode
- 1: 8 bits mode

### *1.8.1.6* **iadCfgDSUDPZCS**

This command allows the Zero Code Suppression operation to be enabled or disabled for the DSU-DP card.

- 0: Disable
- 1: Enable

### *1.8.1.7* **iadCfgDSUDPDataRate**

This command indicates the data rate to be set for the DSU-DP card.

- 0: 2.4 kbps
- 1: 4.8 kbps
- 2: 9.6 kbps
- 3: 19.2 kbps
- 4: 56 kbps (Sync only)
- 5: 64 kbps (Sync only)

### *1.8.1.8* **iadCfgDSUDPStopBitShorten**

This command allows the stop bit shorten to be set for the DSU-DP card.

- 0: 12.5%
- 1: 25%

### *1.8.1.9* **iadCfgDSUDPStopBit**

This command allows the stop bit selection to be set for the DSU-DP card.

0: 1 stop bit

1: 2 stop bits

#### *1.8.1.10* **iadCfgDSUDPParityBit**

This command allows the parity bit selection to be set for the DSU-DP card.

0: no parity

1: parity

#### *1.8.1.11* **iadCfgDSUDPIFMode**

This command allows the interface mode selection to be set for the DSU-DP card.

- 2: RS530
- 3: v.36/RS449
- 4: V.35
- 6: RS232

### *1.8.1.12* **iadCfgDSUDPCTSCtrl**

This command allows the CTS control to be set for the DSU-DP card.

- 0: disable
- 1: enable, CTS value  $= 0$
- 2: enable, CTS value = 1

### *1.8.1.13* **iadCfgDSUDPDSRCtrl**

This command allows the DSR control to be set for the DSU-DP card.

- 0: disable
- 1: enable, CTS value  $= 0$
- 2: enable, CTS value = 1

### *1.8.1.14* **iadCfgDSUDPDCDCtrl**

This command allows the DCD control to be set for the DSU-DP card.

0: disable

1: enable, CTS value  $= 0$ 

2: enable, CTS value = 1

# **OCU-DP Configuration Table**

### **1.9 iadCfgOCUDPTable**

The OCU-DP configuration table.

### *1.9.1. iadCfgOCUDPEntry*

An entry in the OCU-DP configuration table.

### *1.9.1.1* **iadCfgOCUDPSelection**

This command indicates the selection of CSU or DSU for the OCU-DP card.

0: CSU

1: DSU

### *1.9.1.2* **iadCfgOCUDPCMICode**

This command allows the alternating CMI code operation to be enabled or disabled for the OCU-DP card.

- 0: Disable
- 1: Enable

### *1.9.1.3* **iadCfgOCUDPBCHErrCorrect**

This command allows the BCH error correction operation to be enabled or disabled for the OCU-DP card.

- 0: Disable
- 1: Enable

### *1.9.1.4* **iadCfgOCUDPZCS**

This command allows the Zero Code Suppression operation to be enabled or disabled for the OCU-DP card.

- 0: Disable
- 1: Enable

### *1.9.1.5* **iadCfgOCUDPSubrate**

This command allows the speed of the subrate channel to be set for the OCU-DP card.

- 0: 2.4 kbps
- 1: 4.8 kbps
- 2: 9.6 kbps
- 3: 19.2 kbps
- 4: 56 kbps
- 5: 64 kbps
- 6: SW 56 kbps

### *1.9.1.6* **iadCfgOCUDPLatchLpBk**

This command allows the operation of latch loopback to be enabled or disabled for the OCU-DP card.

- 0: Disable
- 1: Enable

### *1.9.1.7* **iadCfgOCUDPLEDStus**

This command indicates the LED status of the OCU-DP card. 0: OFF 1: ON (Busy)

# **ISDN Configuration Table**

### **1.10 iadCfgISDNTable**

The ISDN configuration table.

### *1.10.1. iadCfgISDNEntry*

An entry in the ISDN configuration table.

#### *1.10.1.1* **iadCfgISDNServiceMode**

This command indicates the service mode for the ISDN card.

0: D

- 1: 1B+D
- 2: 2B+D

### *1.10.1.2* **iadCfgISDNSealingCurrent**

This command allows the sealing current to be enabled or disabled for the ISDN card.

- 0: Disable
- 1: Enable

### *1.10.1.3* **iadCfgISDNLTNTMode**

This command indicates whether the ISDN card is in LULT or LUNT mode.

- 0: LULT
- 1: LUNT

# *1.10.1.4* **iadCfgISDNLEDStus**

This command indicates the LED status of the ISDN card. Byte 2: Loss Of Sync status with Red(0:OFF,1:ON)

Byte 1: Alarm Status with Yellow(0:OFF,1:ON)

Byte 0: Loopback Status with Green(0:OFF,1:ON)

# **Nx64k Configuration Table**

### **1.11 iadCfgNx64kTable**

The Nx64k configuration table.

### *1.11.1. iadCfgNx64kEntry*

An entry in the Nx64k configuration table.

### *1.11.1.1* **iadCfgNx64kChannelType**

This command allows the interface mode selection to be set for the Nx64k card.

- 2: RS–530
- 4: v.35

5: v.36

6: RS–232

### *1.11.1.2* **iadCfgNx64kMultiChMode**

This command indicates the multi–channel mode of the Nx64k card.

1: N=1, 1\*64k

2: N=2, 2\*64k

30: N=30, 30\*64k(maximum for E1)

### *1.11.1.3* **iadCfgNx64kExtClock**

This command allows the external clock to be enabled or disabled for the Nx64k card.

- 0: Disable
- 1: Enable

# *1.11.1.4* **iadCfgNx64kRate**

This command indicates the rate of Nx64k card.

- 0: 56k
- 1: 64k

# *1.11.1.5* **iadCfgNx64kDTELL**

This command indicates the operation of DTE LL to be enabled or disabled for the Nx64k card.

- 0: Disable
- 1: Enable

# *1.11.1.6* **iadCfgNx64kV54LPBK**

This command allows the operation of the v.54 Loopback to be enabled or disabled for the Nx64k card.

- 0: Disable
- 1: Enable

# *1.11.1.7* **iadCfgNx64kPRTS**

This command alloes the operation of PRTS to be enabled or disabled for the Nx64k card.

- 0: Disable
- 1: Enable

# *1.11.1.8* **iadCfgNx64kCTSCtrl**

This command allows the CTS control to be set for the Nx64k card.

- 0: Disable
- 1: Enable, CTS value = 0
- 2: Enable, CTS value = 1

# *1.11.1.9* **iadCfgNx64kDSRCtrl**

This command allows the DSR control to be set for the Nx64k card.

- 0: Disable
- 1: Enable, CTS value = 0
- 2: Enable, CTS value = 1

# *1.11.1.10* **iadCfgNx64kDCDCtrl**

This command allows the DCD control to be set for the Nx64k card.

- 0: Disable
- 1: Enable, CTS value  $= 0$
- 2: Enable, CTS value = 1

# *1.11.1.11* **iadCfgNx64kZCS**

This command allows the Zero Code Suppression operation to be enabled or disabled for the Nx64k card.

- 0: Disable
- 1: Enable

# *1.11.1.12* **iadCfgNx64kIdleMode**

This command allows the idle mode to be set for the Nx64k card.

- 0: With idle mode 11111110
- 1: With idle mode 11111111

#### **1.12 iadCfgE1TimeslotModeTable**

The E1 timeslot mode configuration table.

#### *1.12.1. iadCfgE1TimeslotModeEntry*

An entry in the E1 timeslot mode configuration table.

### *1.12.1.1* **iadCfgE1TimeslotNo OBJECT–TYPE**

This command indicates the timeslot number.

1–31 for E1 (timeslot 16 is reserved system slot)

#### *1.12.1.2* **iadCfgE1TimeslotMode**

This command indicates the timeslot mode of the E1 card.

- 0: Broadcast Mode
- 1: Idle Mode

#### **1.13 iadCfgISDNClkSrcTable OBJECT–TYPE**

The ISDN clock source configuration table.

#### *1.13.1. iadCfgISDNClkSrcEntry*

An entry in the ISDN clock source configuration table.

#### *1.13.1.1* **iadCfgISDNCardSlot**

This command indicates the slot where the ISDN is plugged in.

- 0: channel 1–12
- 1: channel 13–24
- 2: channel 25–30

#### *1.13.1.2* **iadCfgISDNClkSrc**

This command allows the clock source setting to be set for the ISDN card.

- 0: None
- 1: Channel 1/13/25
- 2: Channel 2/14/26
- 3: Channel 3/15
- 4: Channel 4/16

# **New Router Table**

#### **1.14 iadCfgRouterTableOBJECT–TYPE**

The router card configuration table.

#### *1.14.1. iadCfgRouterEntry*

An entry in the router configuration table.

#### *1.14.1.1* **iadCfgRouterMultiTsMode**

This command allows multi–timeslot mode setting of router to be set for the router card.

 1: N=1, 1\*64k 12: N=12, 12\*64k (default setting) 30: N=30, 30\*64k

### *1.14.1.2* **iadCfgRouterDataRate**

This command indicates the rate of router card.

0: 56k

1: 64k

# **IAD SYSTEM MANAGEMENT GROUP**

# **2. iadSysMgt**

### **2.1 iadSysCurrentTime**

This command allows the system time to be set for the IAD. Format: YYYYMMDDhhmmss YYYY: Year MM: Month DD: Day hh: hour mm: minute ss: second

# **IAD MAINTENANCE MANAGEMENT GROUP**

### **3. iadMtnMgt**

### **3.1 iadMtnE1LpBkTable**

The E1 loopback maintenance table.

### *3.1.1. iadMtnE1LpBkEntry*

An entry in the E1 loopback maintenance table.

# *3.1.1.1* **iadMtnE1LpBk**

This command indicates the loopback operations and loopback status for the E1.

The values for setting operations are as follows.

- 0: E1 LPBK test Near, Line
- 4: Release Primary E1 LPBK

E1 support all the loopback options above.

The Value for status/read operations are as follows:

5: Normal status.

6: Execute loopback.

### **3.2 iadMtnFXOLpBkTable**

The FXO loopback maintenance table.

### *3.2.1. iadMtnFXOLpBkEntry*

An entry in the FXO loopback maintenance table.

### *3.2.1.1* **iadMtnFXOLpBk**

This command indicates loopback operations and loopback status for the FXO card.

- 0: Release
- 1: Loopback

### *3.2.1.2* **iadMtnFXO1kTestTone**

This command indicates the operations of the tone test for the FXO card.

There are 3 types 1k tone test status for the FXO card:

- 0: Release 1k test tone.
- 1: 1k test tone with XMT direction
- 2: 1k test tone with RCV direction

#### *3.2.1.3* **iadMtnFXOToneTest**

This command allows the operation of tone test and tone test status for the FXO card.

The values for setting operations are as follows:

1: Operate tone test

The values for status/read operations are as follows:

- 2: Success
- 3: Fail

4: Without doing tone test.

#### **3.3 iadMtnFXSLpBkTable**

The FXS loopback maintenance table.

### *3.3.1. iadMtnFXSLpBkEntry*

An entry in the FXS loopback maintenance table.

### *3.3.1.1* **iadMtnFXSLpBk**

This command indicates loopback operations and loopback status for the FXS card.

- 0: Release
- 1: Loopback

### *3.3.1.2* **iadMtnFXS1kTestTone**

This command indicates the operations of tone test for the FXS card.

There are 3 types 1k tone test status of FXS card:

- 0: Release 1k test tone.
- 1: 1k test tone with XMT direction
- 2: 1k test tone with RCV direction

### *3.3.1.3* **iadMtnFXSToneTest**

This command allows the operation of tone test and tone test status for the FXS card. The values for setting operations are as follows:

- 1: Operate tone test
- The values for status/read operations are as follows:
- 2: Success
- 3: Fail
- 4: Without doing tone test.

# **E&M Loopback Maintenance Table**

### **3.4 iadMtnEMLpBkTable**

The E&M loopback maintenance table.

# *3.4.1. iadMtnEMLpBkEntry*

An entry in the E&M loopback maintenance table.

### *3.4.1.1* **iadMtnEMLpBk**

This command indicates loopback operations and loopback status for the E&M card.

- 0: Release
- 1: Loopback

# *3.4.1.2* **iadMtnEM1kTestTone**

This command indicates the operations of the tone test for the E&M card.

There are 3 types 1k tone test status for the E&M card:

- 0: Release 1k test tone.
- 1: 1k test tone with XMT direction
- 2: 1k test tone with RCV direction

# *3.4.1.3* **iadMtnEMToneTest**

This command allows the operation of tone test and tone test status for the E&M card.

The values for setting operations are as follows:

- 1: Operate tone test.
- The values for status/read operations are as follows:
- 2: Success
- 3: Fail
- 4: Without doing tone test

# **ISDN Loopback Test Maintenance Table**

### **3.5 iadMtnISDNLpBkTable**

The ISDN loopback maintenance table.

### *3.5.1. iadMtnISDNLpBkEntry*

An entry in the ISDN loopback maintenance table.

### *3.5.1.1* **iadMtnISDNLpBk**

This command indicates loopback operations and loopback status for the ISDN card.

The values for setting operations are as follows:

- 0: Release Loopback
- 1: Local Loopback
- 2: LULT Loopback
- 3: NNT1 Loopback

The values for status/read operations are as follows:

- 4: Normal
- 5: Loopback

# **Nx64k Loopback Test Maintenance Table**

#### **3.6 1.1iadMtnNx64kLpBkTable**

The Nx64k loopback maintenance table.

#### *3.6.1. iadMtnNx64kLpBkEntry*

An entry in the Nx64k loopback maintenance table.

#### *3.6.1.1* **iadMtnNx64kLpBk**

This command indicates operations and report status for the Nx64k card.

The values for setting operations are as follows:

- 0: Local Loopback
- 1: network Loopback
- 2: Remote Loopback
- 3: Release Loopback
- 4: Normal
- 5: Local Loopback
- 6: Local Loopback by DTE
- 7: Remote Loopback
- 8: Network Loopback
- 9: Network Loopback by Remote.

# **IAD ALARM MANAGEMENT GROUP**

### **4. iadAlmMgt**

#### **4.1 iadAlmTable**

The alarm table.

### *4.1.1. iadAlmEntry*

An entry in the alarm table.

### *4.1.1.1* **iadAlmType**

The alarm types for E1 card.

- 0: ACTLPBKL alarm
- 3: AIS alarm
- 4: LOF alarm
- 5: LOS alarm
- 6: YEL alarm

### *4.1.1.2* **iadAlmStus**

This command allows the alarm status to be read.

- 0: Alarm has not occurred
- 1: Alarm has occurred

# **IAD PERFORMANCE MONITOR MANAGEMENT GROUP**

# **5. iadPMMgt**

### **5.1 iadPMResetTable**

The Performance Monitoring reset table.

# *5.1.1. iadPMResetEntry*

An entry in the Performance Monitoring reset table.

# *5.1.1.1* **iadPMResetType**

This command allows the Performance Monitoring (PM) to be reset for the specified card.

- 0: Reset 15-minute PM values
- 1: Reset 1-day PM values

Reading this command will always return 2.

### **5.2 iadPMPriE115PMTable**

The Performance Monitoring table for the 15-minute PM of the primary E1 card.

### *5.2.1. iadPMPriE115PMEntry*

An entry in the Performance Monitoring table for the 15-minute PM of the primary E1 card.

### *5.2.1.1* **iadPMType**

The PM types:

- 0: Error Second
- 1: Severely Error Second
- 2: Failed second

### *5.2.1.2* **iadPM15IntervalNo**

A number between 0 and 96, which identifies the interval for which the set of statistics is available. The interval identified by 1 is the most recently completed 15 minute interval, and the interval identified by N is the interval immediately preceding the one identified by N-1. 0 for current 15 minute interval.

### *5.2.1.3* **iadPMPriE115PMValue**

The 15-minute PM value of primary E1 card.

### **5.3 iadPMPriE124PMTable**

The Performance Monitoring table for the 1-day PM of the primary E1 card.

### *5.3.1. iadPMPriE124PMEntry*

An entry in the Performance Monitoring table for the 1-day PM of the primary E1 card.

### *5.3.1.1* **iadPM24IntervalNo**

A number between 0 and 30, which identifies the interval for which the set of statistics is available. The interval identified by 1 is the most recently completed 24 hours interval, and the interval identified by N is the interval immediately preceding the one identified by N-1. 0 for today.

### *5.3.1.2* **iadPMPriE124PMValue**

The 1-day PM value of primary E1 card.

#### **5.4 iadPMSecE115PMTable**

The Performance Monitoring table for the 15-minute PM of the secondary E1 card.

#### *5.4.1. iadPMSecE115PMEntry*

An entry in the Performance Monitoring table for the 15-minute PM of the secondary E1 card.

#### *5.4.1.1* **iadPMSecE115PMValue**

The 15-minute PM value of secondary E1 card

#### **5.5 iadPMSecE124PMTable**

The Performance Monitoring table for the 1-day PM of secondary E1 card.

### *5.5.1. iadPMSecE124PMEntry*

An entry in the Performance Monitoring table for the 1-day PM of the secondary E1 card.

### *5.5.1.1* **iadPMSecE124PMValue**

The 1-day PM value of secondary E1 card

# **IAD TRAP MANAGEMENT GROUP**

# **6. iadTrapMgt**

#### **6.1 iadTrapSetProxy**

This command indicates the trap proxy operation

- 0: Disable
- 1: Enable

### **6.2 iadTrapNEid**

This command describes the system id that generates the trap.

#### **6.3 iadTrapStus**

This command describes the trap status:

- 0: Not present
- 1: Present

### **6.4 iadTrapReqIP**

This command indicates the offending IP address that cause the authority failure. Manager Host table for receiving trap alarm information

### **6.5 iadTrapConfigTable**

The trap configuration information table.

### *6.5.1. iadTrapConfigEntry*

An entry in the trap configuration information table.

### *6.5.1.1* **iadTrapConfigNo**

This command indicates the index of the trap configuration information table.

### *6.5.1.2* **iadTrapConfigCommunity**

This command indicates the community of the trap configuration information table.

# *6.5.1.3* **iadTrapConfigIP**

This command indicates the destination IP address of the trap configuration information table.

# *6.5.1.4* **iadTrapConfigRowStatus**

The status column used for creating, modifying, and deleting instances of the columnar objects in the trap configuration information table.

# **Trap Definition**

# **6.6 iadTrapObject**

Trap object.

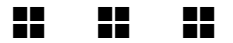